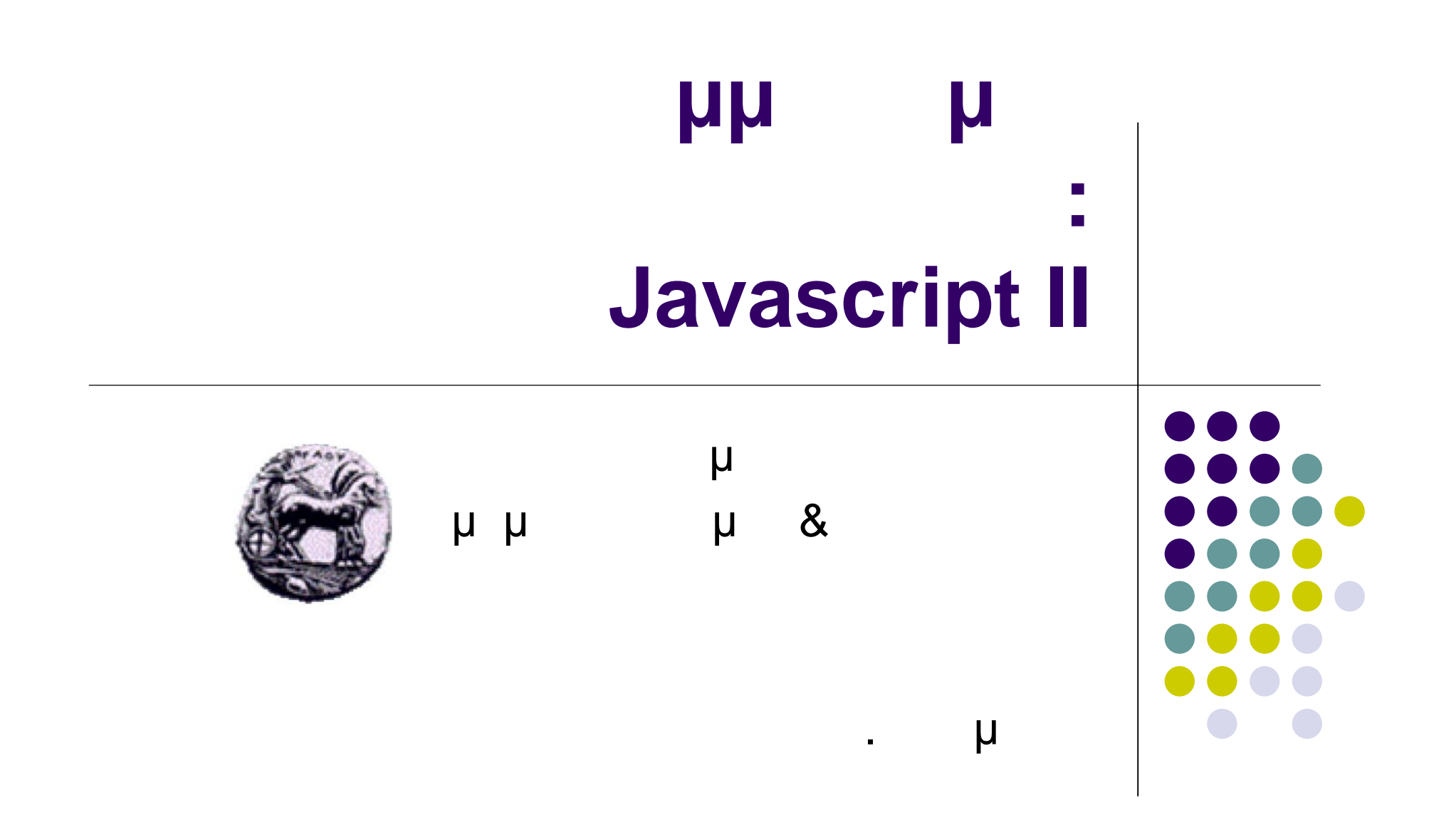

# **Αντικείμενα (Objects)**

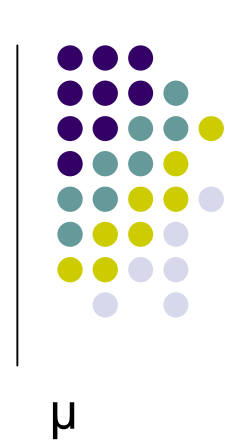

- Η Javascript της μπορούμε να θερμάτε μπορούμε να στη μ Υπάρχουν τρεις τύποι αντικειμένων
	- Εγγενή αντικείμενα
		- **.** . . String, Date, Array, Math
		- Συγκεκριμένα για μια εφαρμογή
			- Browser: Window, Document, Form
		- Αντικείμενα μου τα έχουμε δημιουργήσει εμείς
			- **.** . . MyObject
- Κάθε αντικείμενο έχει
	- Ιδιότητες (Χαρακτηριστικά)
		- **συγκεκριμένες τιμές τιμές τιμές τιμές τιμές τιμές τιμές τιμές τιμές τιμές τιμές τιμές τιμές τιμές τιμές τιμές** 
			- objectName.propertyName
	- Μεθόδους
		- συναρτήσεις που εκτελούν κάποια διαδικασία και επιστρέφουν κάποια τιμή objectName.methodName()
			-
			- Προγραμματισμός ιστοσελίδων 2

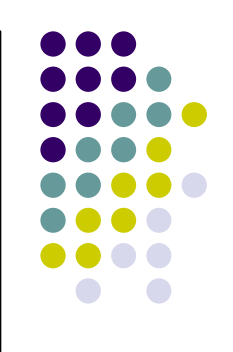

# **Αντικείμενα (Objects)**

#### $\bullet$  μ **<script type="text/javascript"> var message = "Welcome to Javascript course"; document.write(message.length);** document.write("<br/>br/>"); **document.write(message.substring(7,20)); </script>**

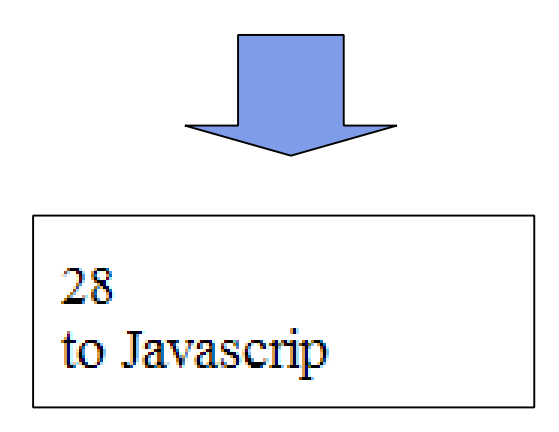

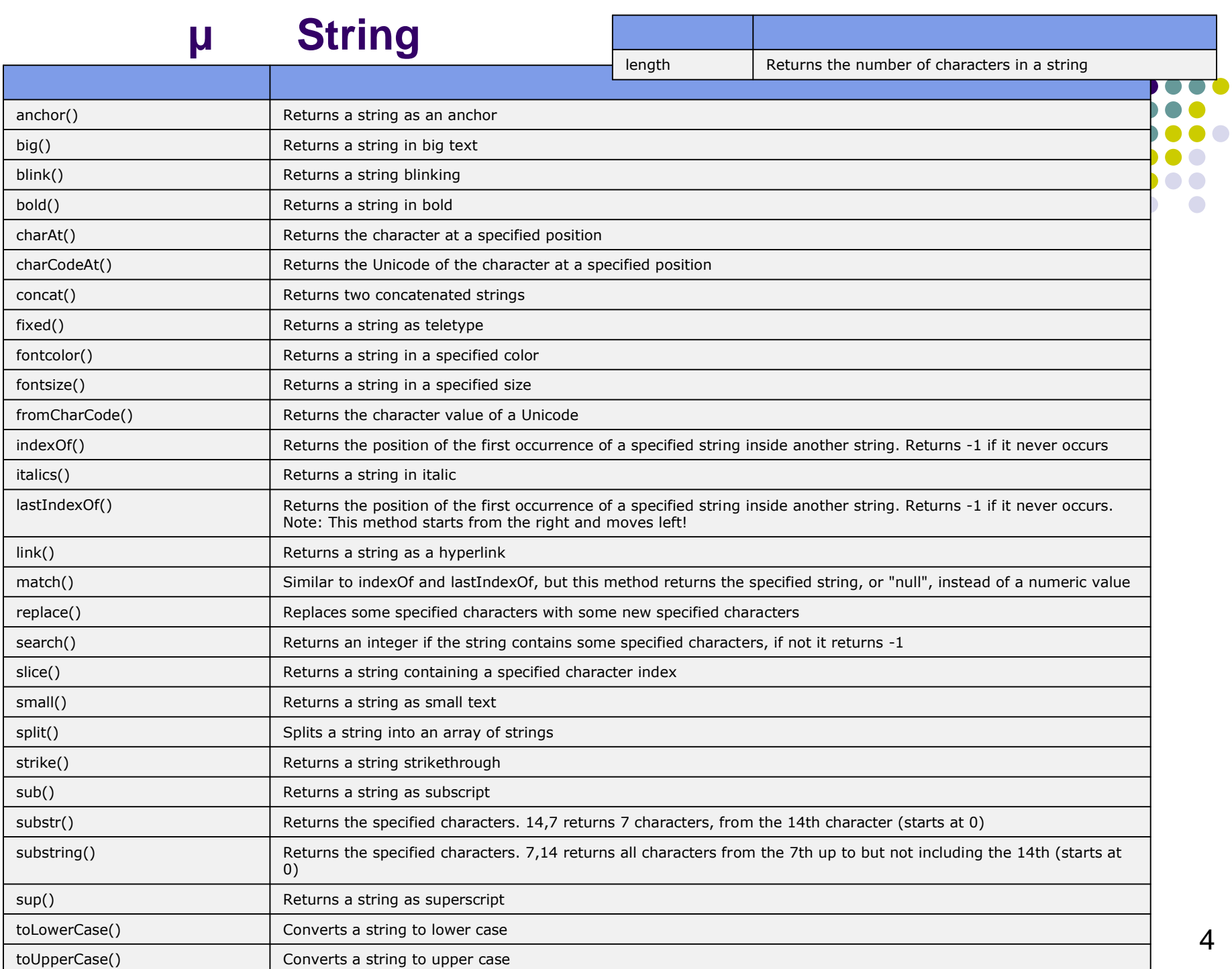

### **μ** Math

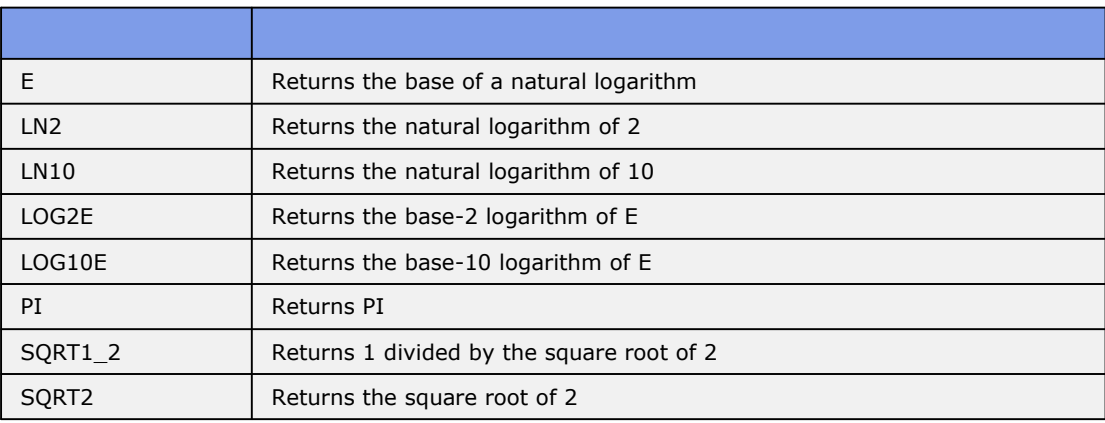

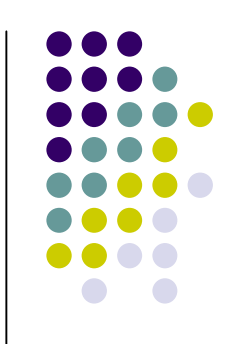

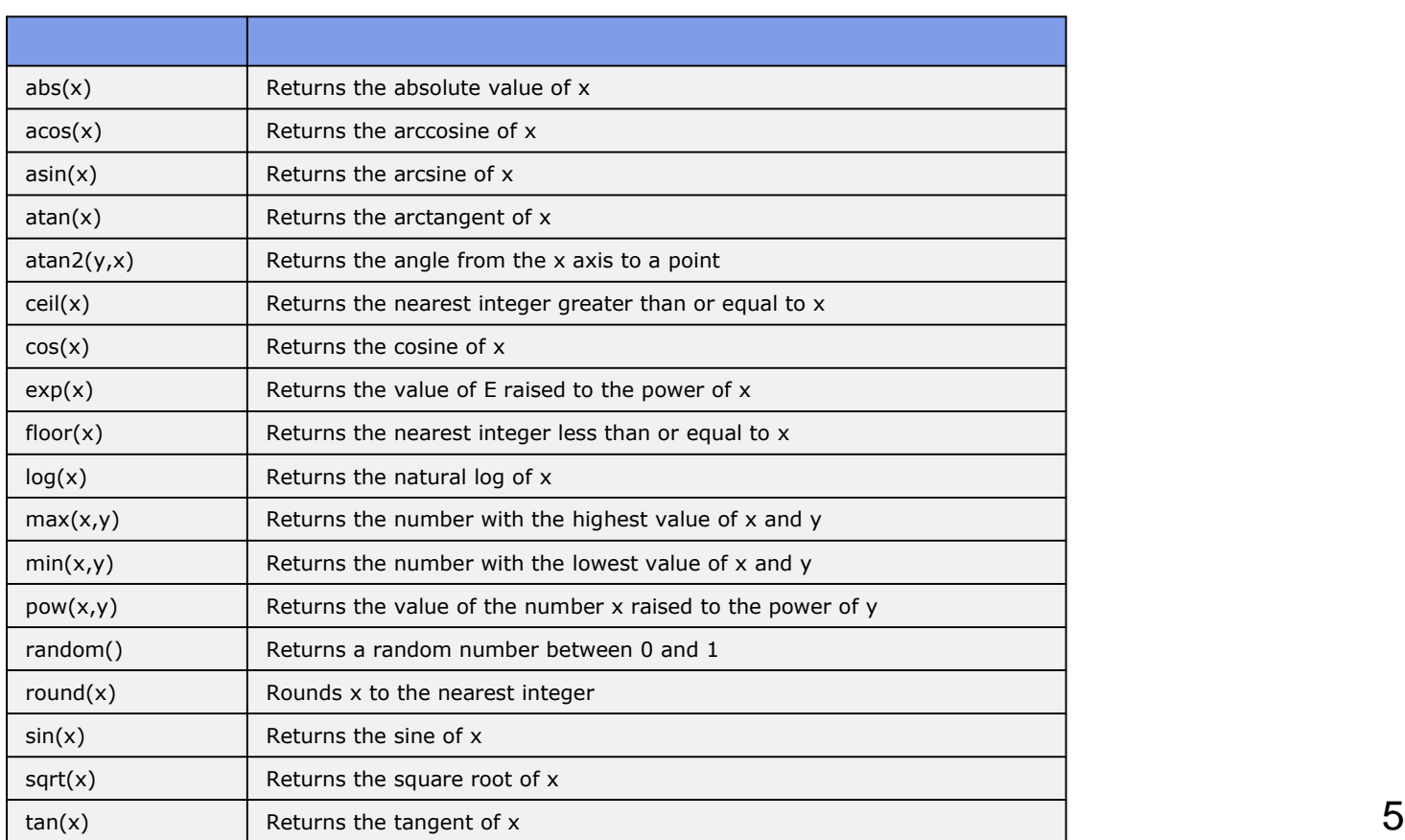

#### **Αντικείμενο Date**

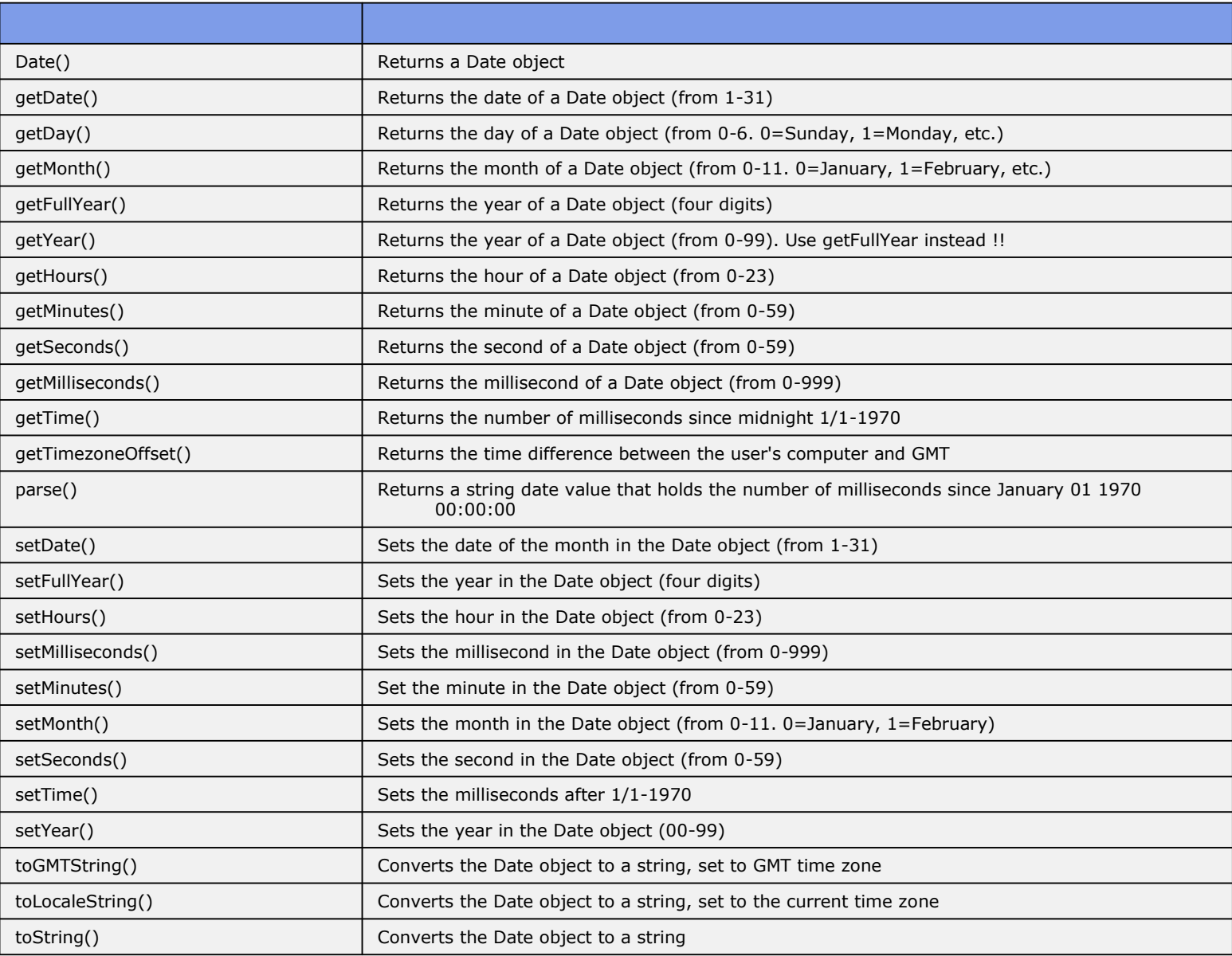

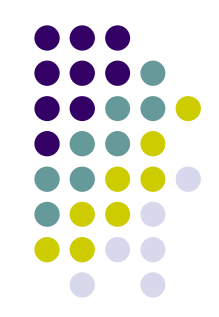

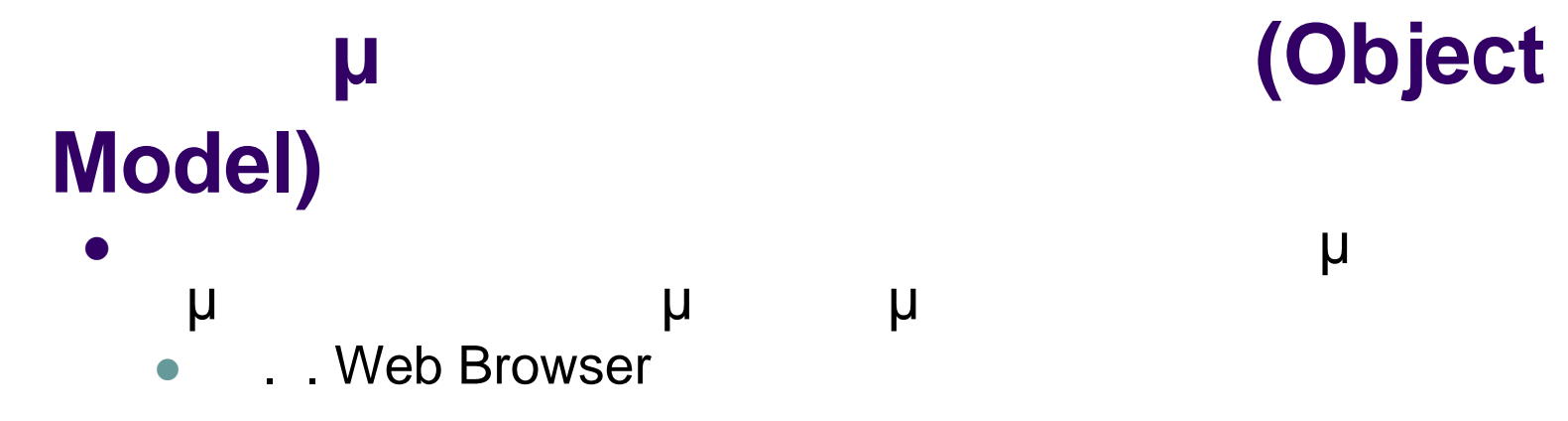

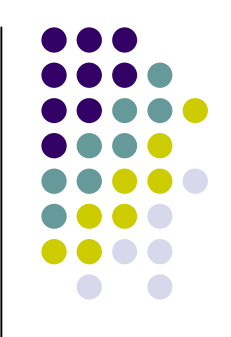

**window**

Key

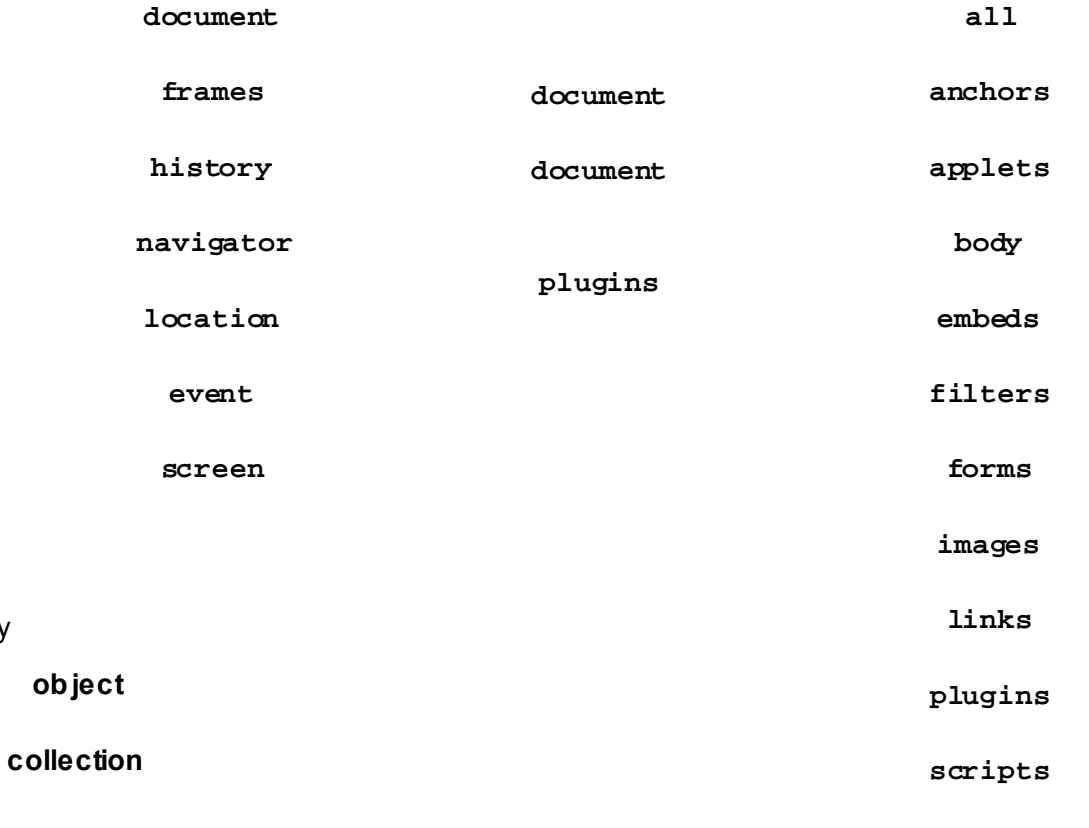

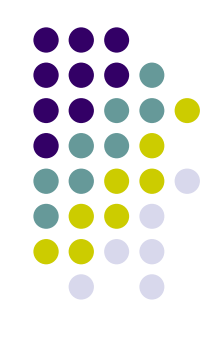

- μ μ Object Model
	- «window» μ
	- μ pop-up

```
<html>
<head>
<script type="text/javascript">
function getValue(){
  var name = document.myform.mytext.value;
     if (name!=""){
        alert(name);
        document.myform.mytext.value="Hello " + name;
     }
 }
</script>
</head>
<body>
<form name="myform" action="#">
     Name: <input type="text" name="mytext" value=""/>
     <input type="button" value="Click" onClick="getValue()"/>
</form>
</body>
</html>
```
**Προσπέλαση αντικειμένων**

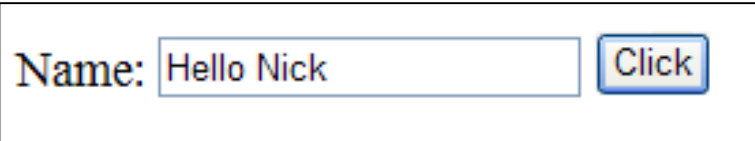

### $(events)$ **γεγονότων (event handlers)**

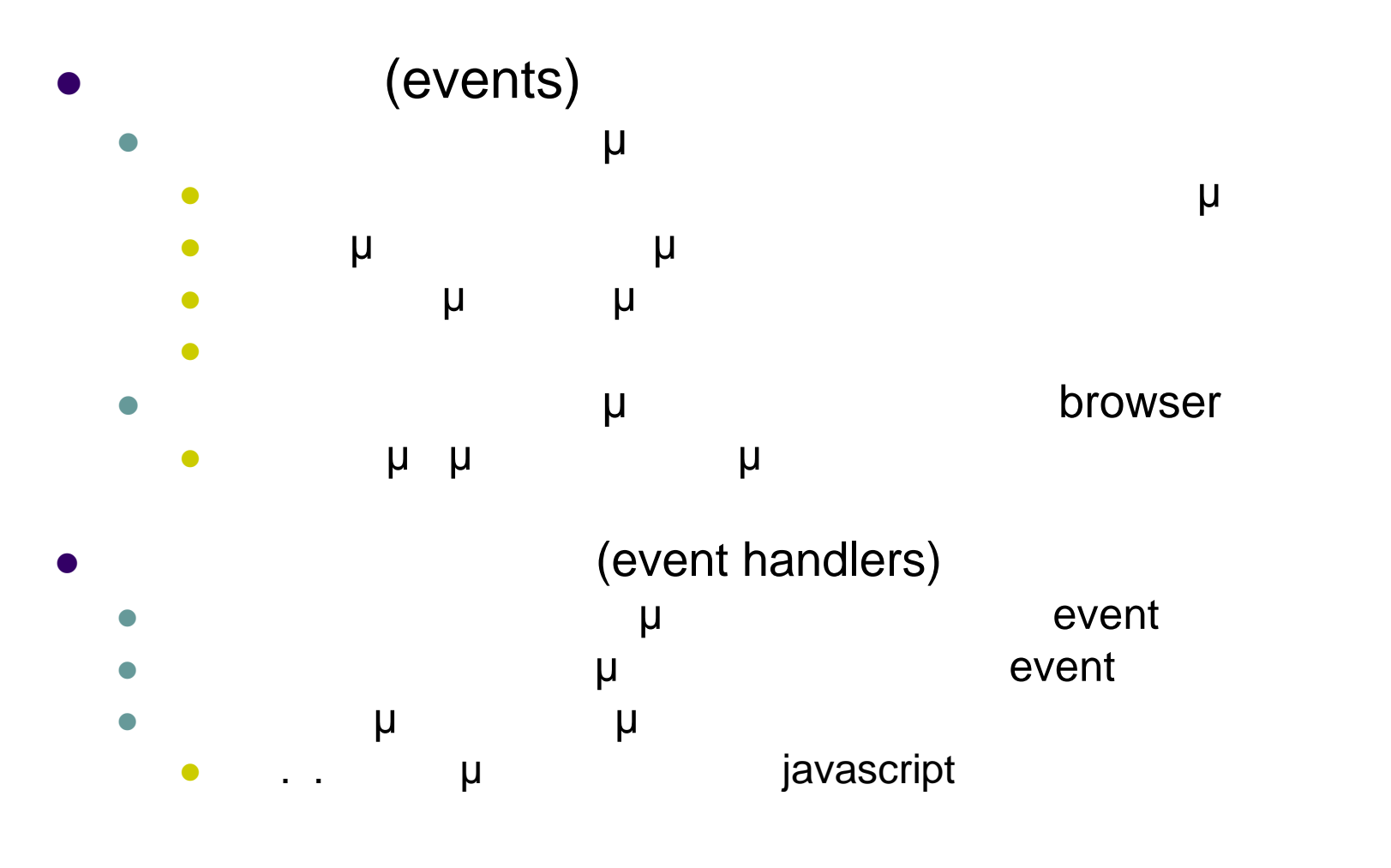

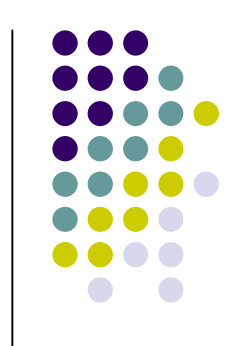

## **(events) (event handlers)**

```
<html>
<head>
<script type="text/javascript">
 function setText(){
     document.myform.mytextEval.value="Hello " + document.myform.mytext.value;
 }
</script>
</head>
<body>
<form name="myform" action="#">
     Name: <input type="text" name="mytext" value="" onChange="setText()"/>
     Evaluate Name: <input type="text" name="mytextEval" value=""/>
</form>
</body>
</html>Name: Maria
                                        Evaluate Name: Hello Maria
```
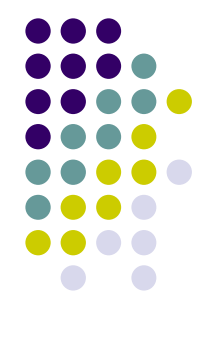

**Λίστα γεγονότων (συνηθισμένων)**

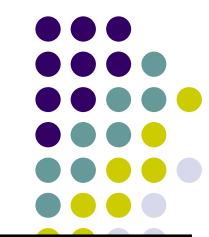

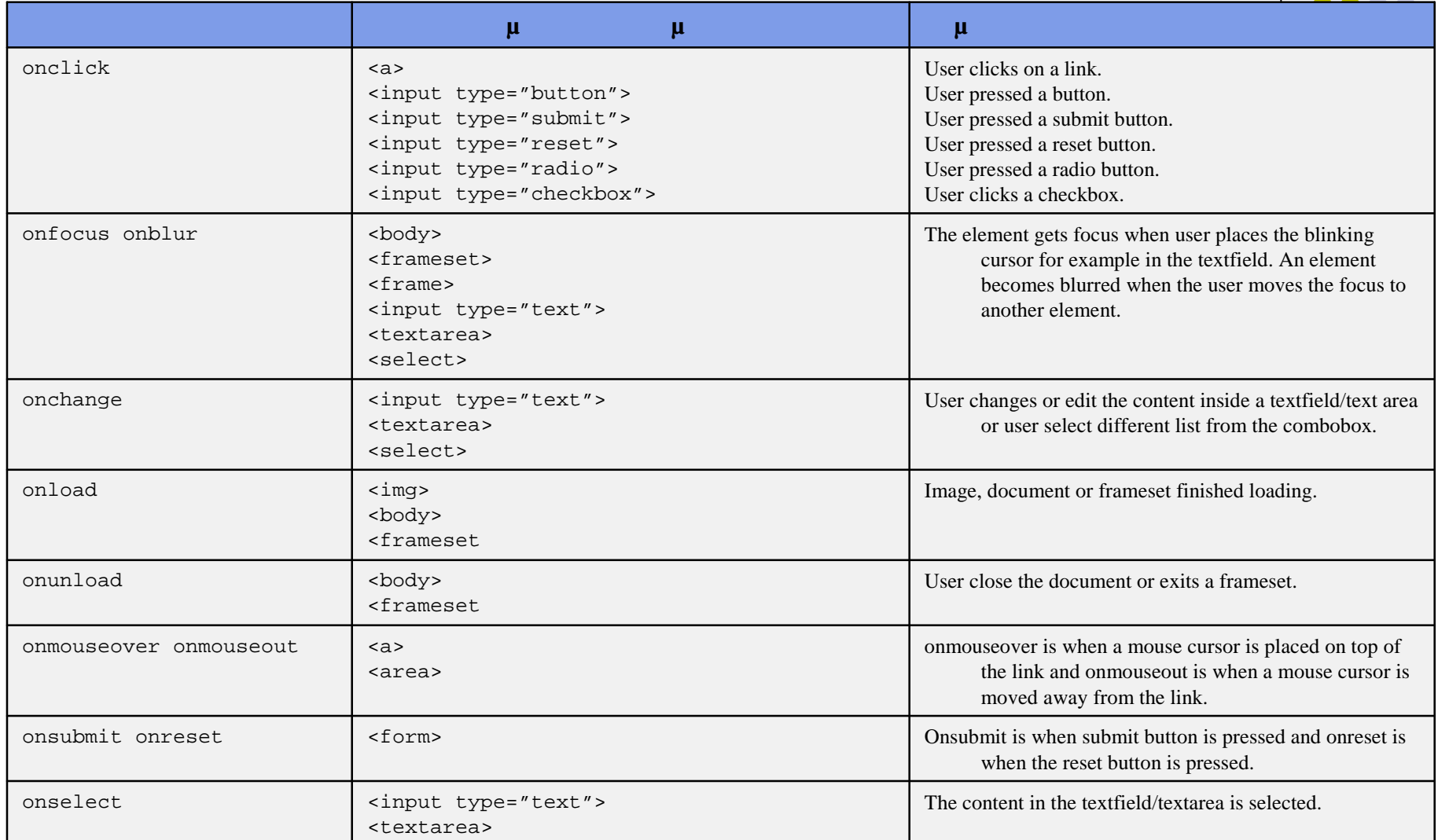

### **Παράδειγμα (Forms,Events,Javascript)**

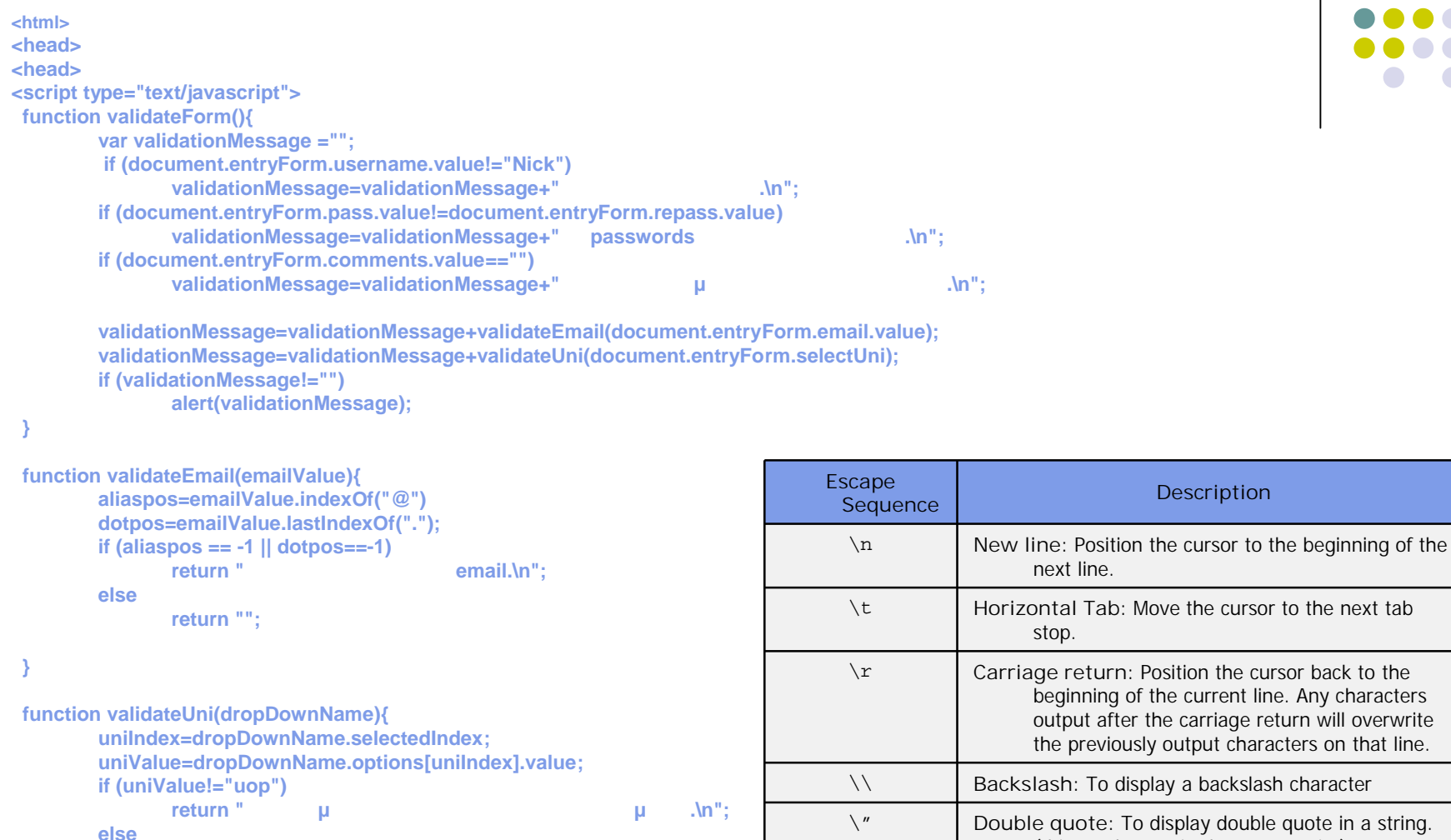

**return "";**

**} </script> </head>**

**Description** 

beginning of the current line. Any characters output after the carriage return will overwrite the previously output characters on that line.

(this can be use in document.write)

\' **Single quote**: To display a single quote in a string.

next line.

stop.

### **Παράδειγμα (Forms,Events,Javascript)**

```
<body>
<form method="post" name="entryForm" action="process.php" enctype="text/plain">
           Username:
           <input type="text" name="username" size="15" maxlength="50" />
           <br /><br />
           Password:
           <input type="password" name="pass" size="20" />
           <br /><br />
           Retype Password:
           <input type="password" name="repass" size="20" />
           <br /><br />
           Email:
           <input type="text" name="email" size="20" />
           <br /><br />
           Comments: <textarea name="comments" cols="30" rows="5"></textarea>
           <br /><br />
                        Εκπαιδευτικό Ίδρυμα:
           <select name="selectUni">
                     <option value="teiath">>>>>>
           \leq <b>v value="teipir" selected="true">
\leq \leq <b>/option>
           \leq \leq \leq \leq \leq \leq \leq \leq \leq \leq \leq \leq \leq \leq \leq \leq \leq \leq \leq \leq \leq \leq \leq \leq \leq \leq \leq \leq \leq \leq \leq \leq \leq \leq \leq \leq \leq</select>
<br /><br />
           sinput type="button" value="<br>
<b>E \blacksquare onClick="validateForm();"/>
           \langle \text{br} / \text{1} \rangle /> \langle \text{b} \text{r} / \text{2} \rangle <b>/> \langle \text{b} \text{r} / \text{3} \rangle / \langle \text{b} \text{r} / \text{4} \rangle\timesinput type="reset" value=" \qquad \qquad \mu \qquad \frac{1}{2}</form>
</body>
```
**</html>**

### **Παράδειγμα (Forms,Events,Javascript)**

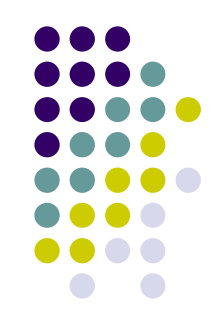

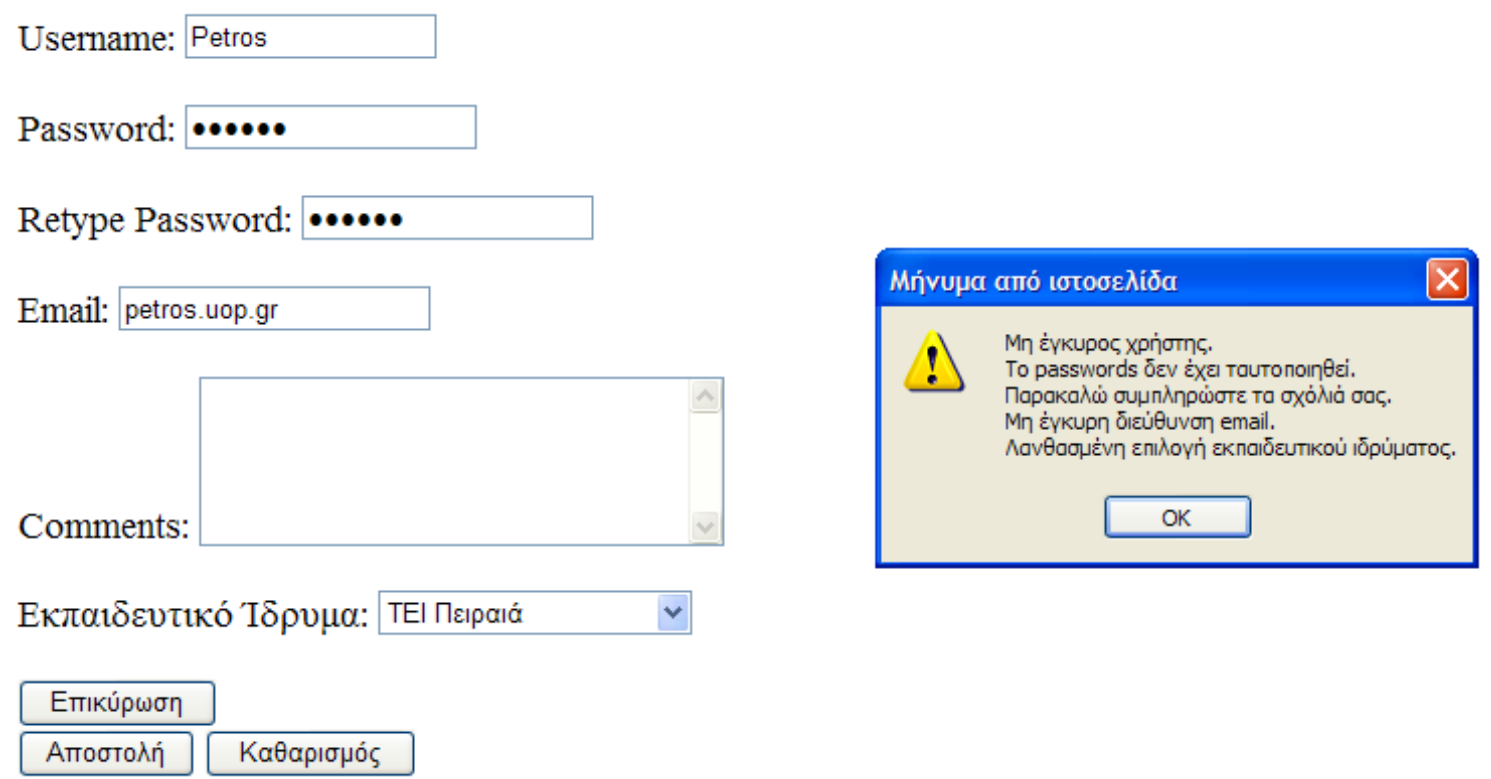